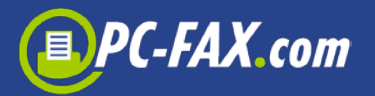

# **@PC-FAX.com effective and simple**

Discover how easy it is to send email fax, SMS or letters.

## **Activate your email address for this service**

To set up the PC-FAX.com Gateway for the first time, you just have to send an email as described here: [gateway@fax.de](mailto:gateway@fax.de)

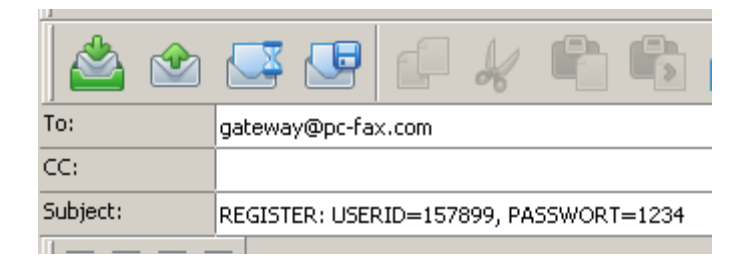

This mail activates your account for the @pc-fax.com service. **Note:** Please ensure that both your account number (USERID) and password are entered correctly. Your will receive a confirmation email back from the gateway immediately:

#### **Important Message from PC-FAX.com**

Your Account 157899 with the e-mail my@email.com was unlocked for the Gateway @PC-FAX.com. Now you can send simple fax, short messages and letters by sending an email to us. Please read the manual in the attachment. For example: To send a fax, you only send a simple email with an attachment (PDF, Word, Excel) to the mailaddress: @pc-fax.com.

Tibe

You can unlock as many email accounts for the gateway as you want: simply send a registration from the respective email addresses.

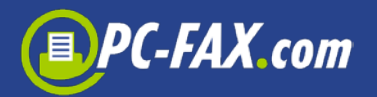

## **Deactivating an email address**

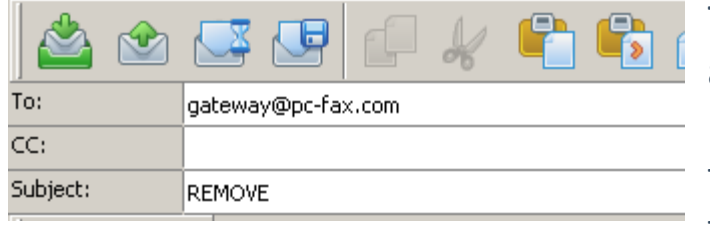

To unsubscribe an e-mail address from the gateway FAX.de, send an email from the account in question with the subject "REMOVE".

These documents can be sent via [gateway@pc-fax.com:](mailto:gateway@pc-fax.com)

- **Adobe-PDF Documents**
- **Microsoft-Word Documents** (without scripting and not password-protected!)
- **HTML-Documents** all HTML content should be publicly accessible
- **Excel-Documente** without password protection
- **TIFF**, **JPG** or **GIF** pictures

### **Fax @PC-FAX.com**

To send a fax via the FAX.de gateway, enter your email as follows:

**Info:** You can insert a cover page for the fax into the text as well.

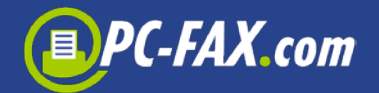

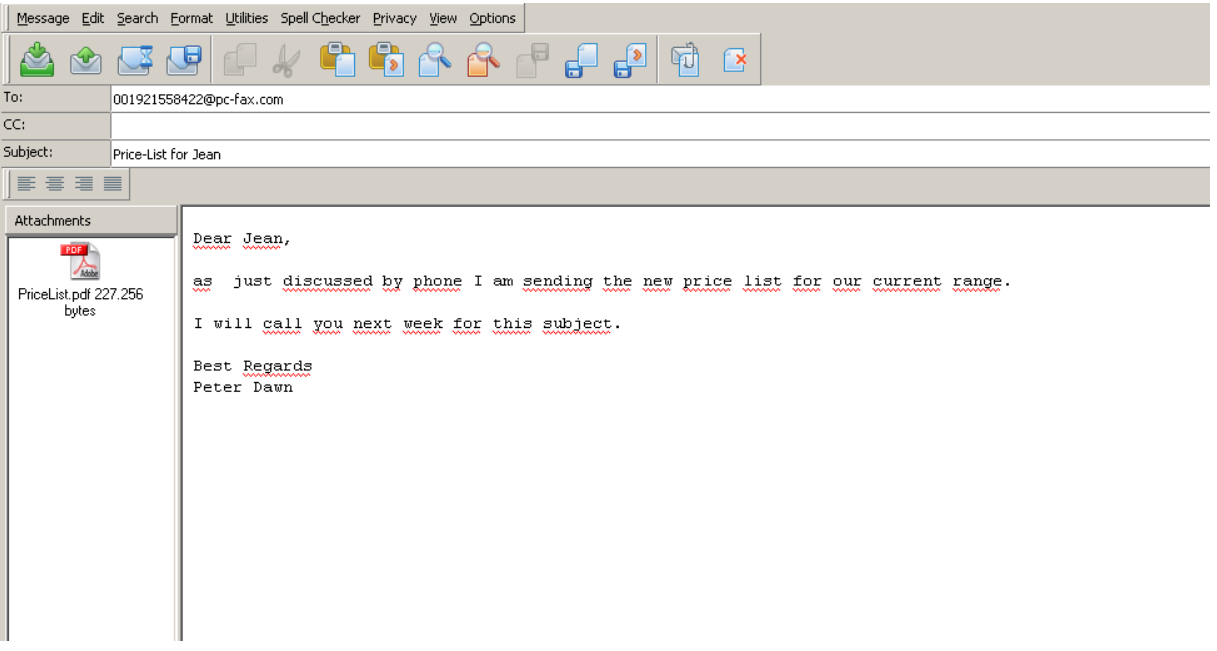

**Info:** In this case, the email text-message and the PDF price list will be sent as two fax pages to the fax-number 001921558422. You can attach any number of documents to an email. They are then sent in the order of listing.

**Note:** If the email text contains fewer than 3 lines of text, this text will not be sent.

Alternatively, the email can also be filled out like this: **Info:** The disadvantage of this alternative is, that later in the overview of your email program, the subject cannot be clearly assigned, as it starts with a fax number.

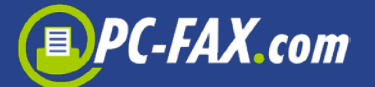

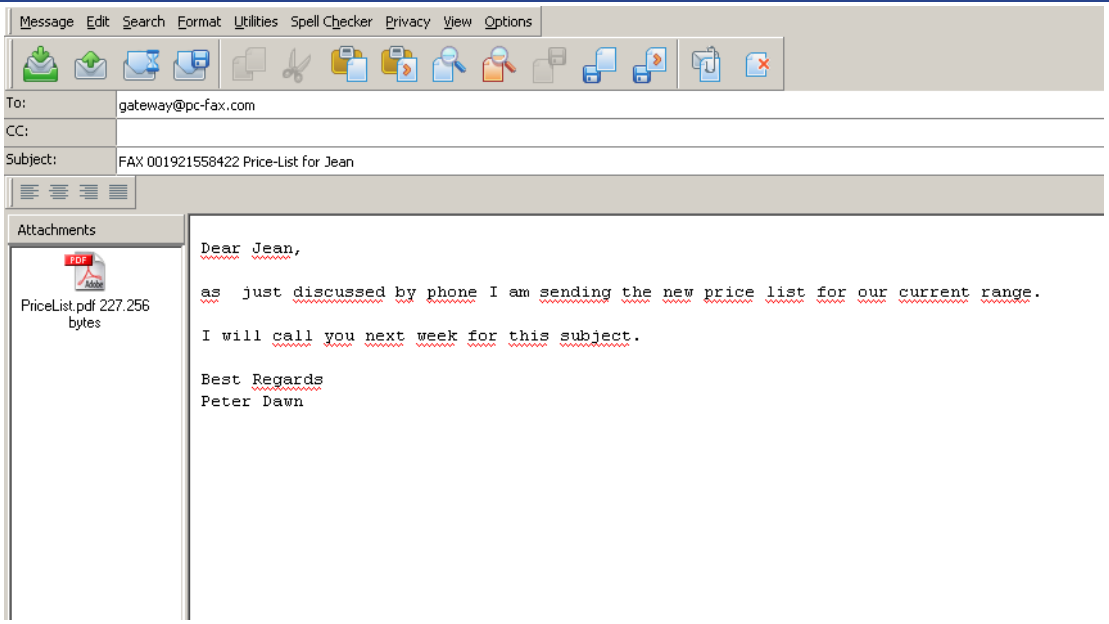

#### **SMS @PC-FAX.com**

To send an SMS to your friends via PC-FAX.com Gateway, proceed as follows:

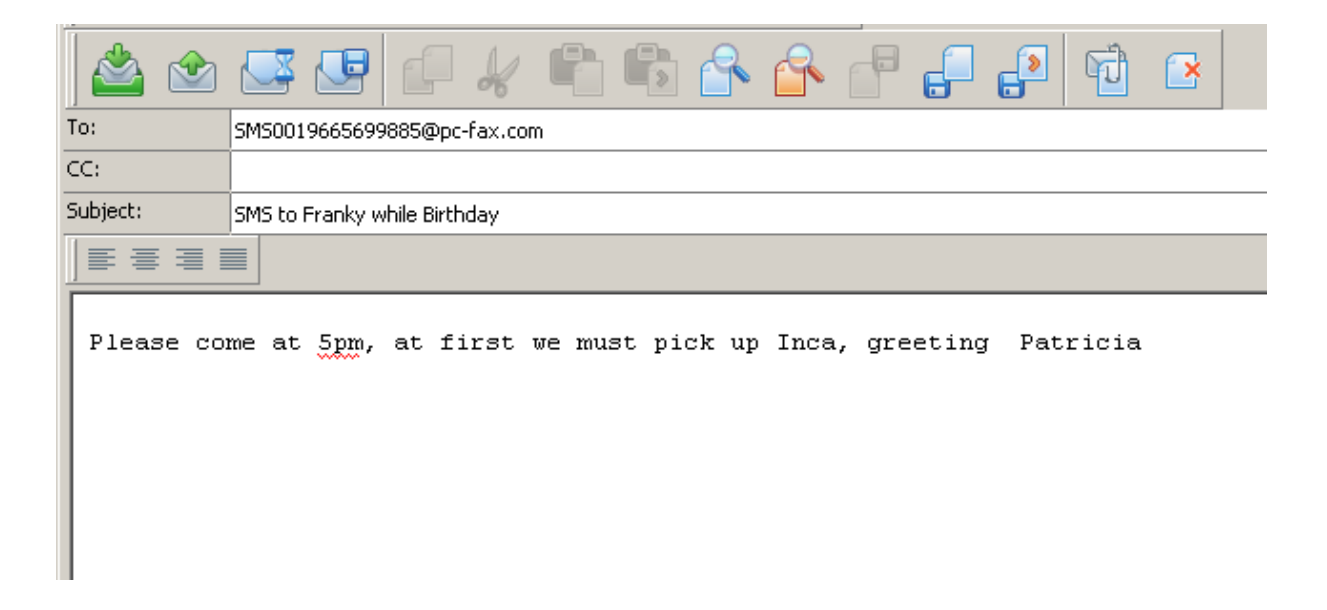

Or alternatively:

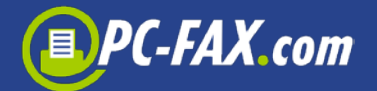

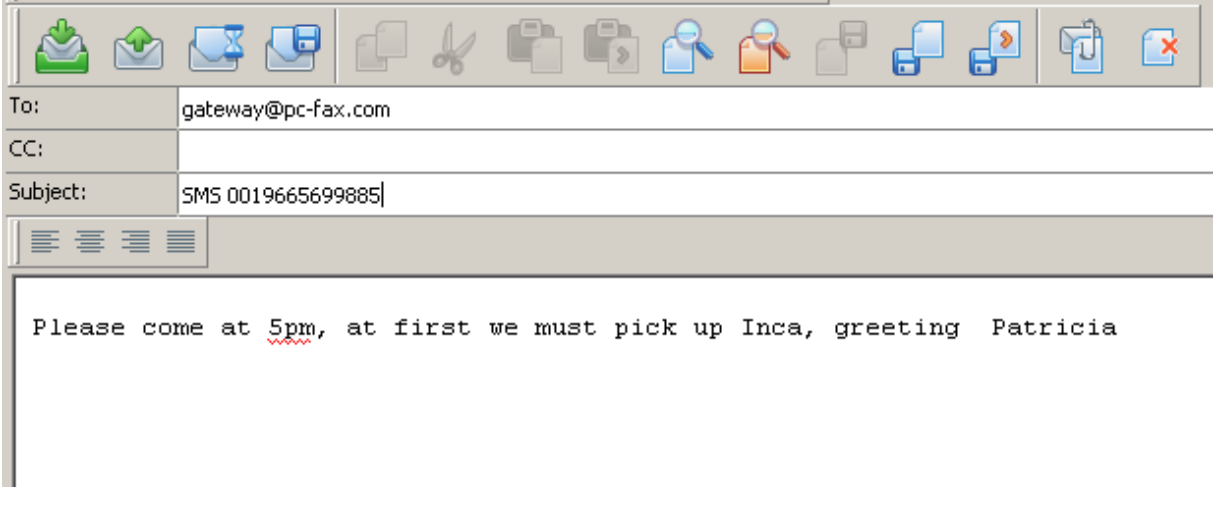

**TIPP** 

If your e-mail provider automatically puts some sort of advertising underneath your message and you want to hide it from the receiver, just end your SMS with "<END>". Everything will hereafter not be sent in the SMS.

### **Letter @PC-FAX.com**

To send a real post-letter via the PC-FAX.com Gateway proceed as follows:

**Info:** Please make sure that the address on the first page is in place for the window and that the letter doesn't exceed 6 pages.

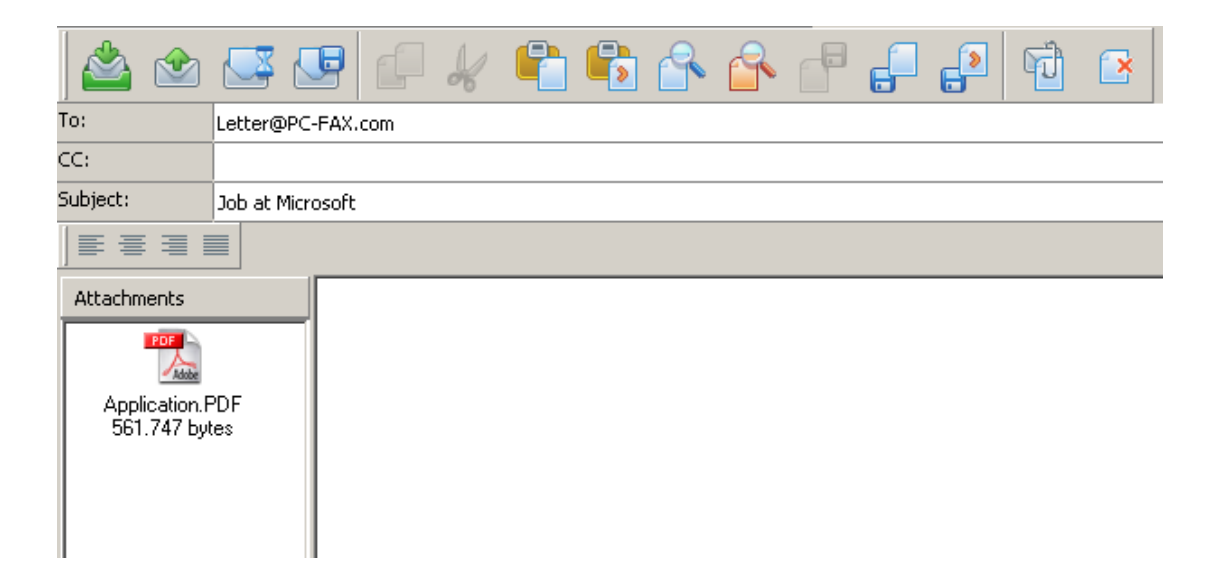

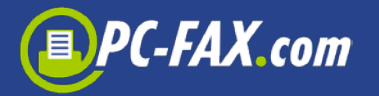

#### Or alternatively:

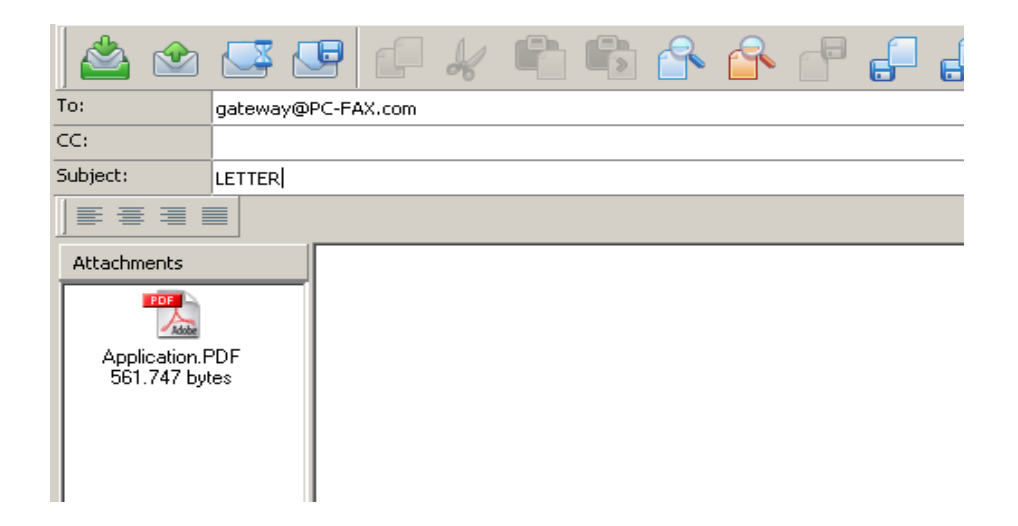

#### **General:**

The dispatch of the gateway is always executed immediately. A scheduled delivery is not possible here. If you need this service, however, please switch to the PC-FAX.com Customer Center.

Wishing you success, PC-FAX.com Team